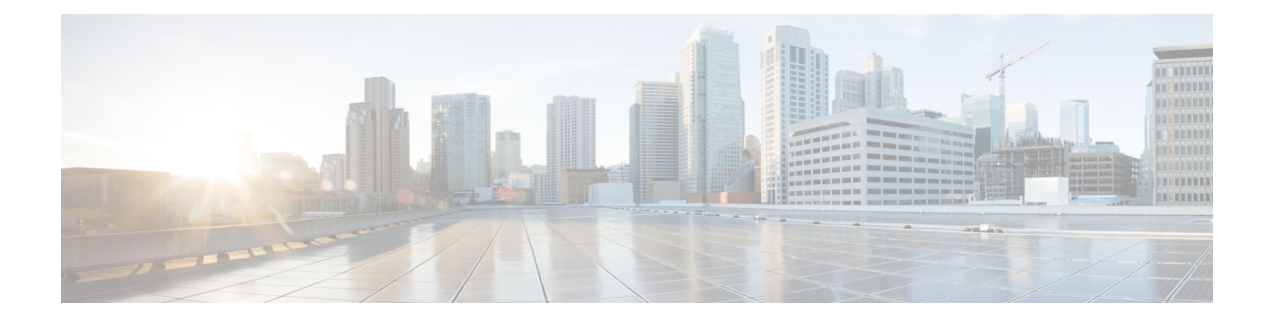

## **Optimizing RFID Tracking on Access Points**

- [Information](#page-0-0) About Optimizing RFID Tracking on Access Points, page 1
- [Optimizing](#page-0-1) RFID Tracking on Access Points (GUI), page 1
- [Optimizing](#page-1-0) RFID Tracking on Access Points (CLI), page 2

## <span id="page-0-0"></span>**Information About Optimizing RFID Tracking on Access Points**

To optimize the monitoring and location calculation of RFID tags, you can enable tracking optimization on up to four channels within the 2.4-GHz band of an 802.11b/g access point radio. This feature allows you to scan only the channels on which tags are usually programmed to operate (such as channels 1, 6, and 11).

You can use the controller GUI or CLI to configure the access point for monitor mode and to then enable tracking optimization on the access point radio.

## <span id="page-0-1"></span>**Optimizing RFID Tracking on Access Points (GUI)**

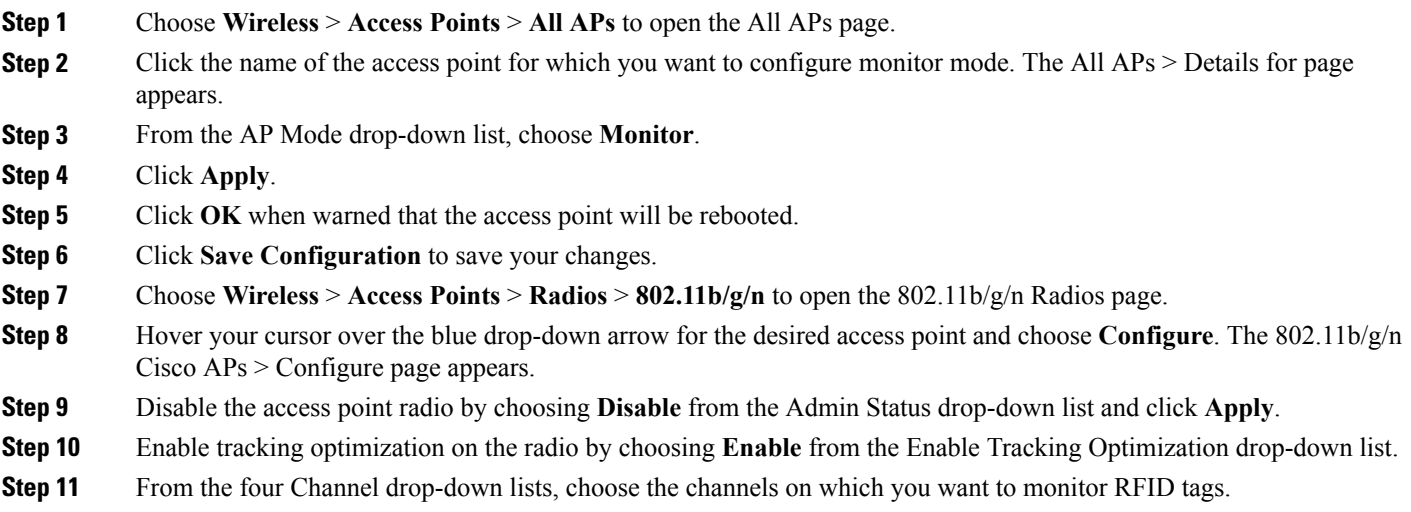

T

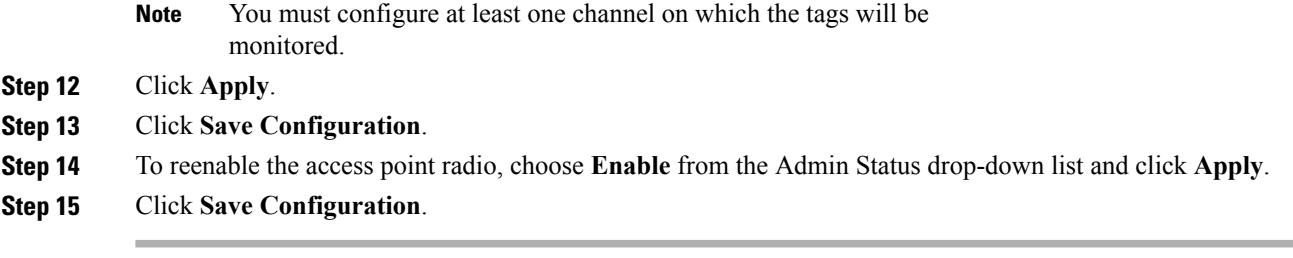

## <span id="page-1-0"></span>**Optimizing RFID Tracking on Access Points (CLI)**

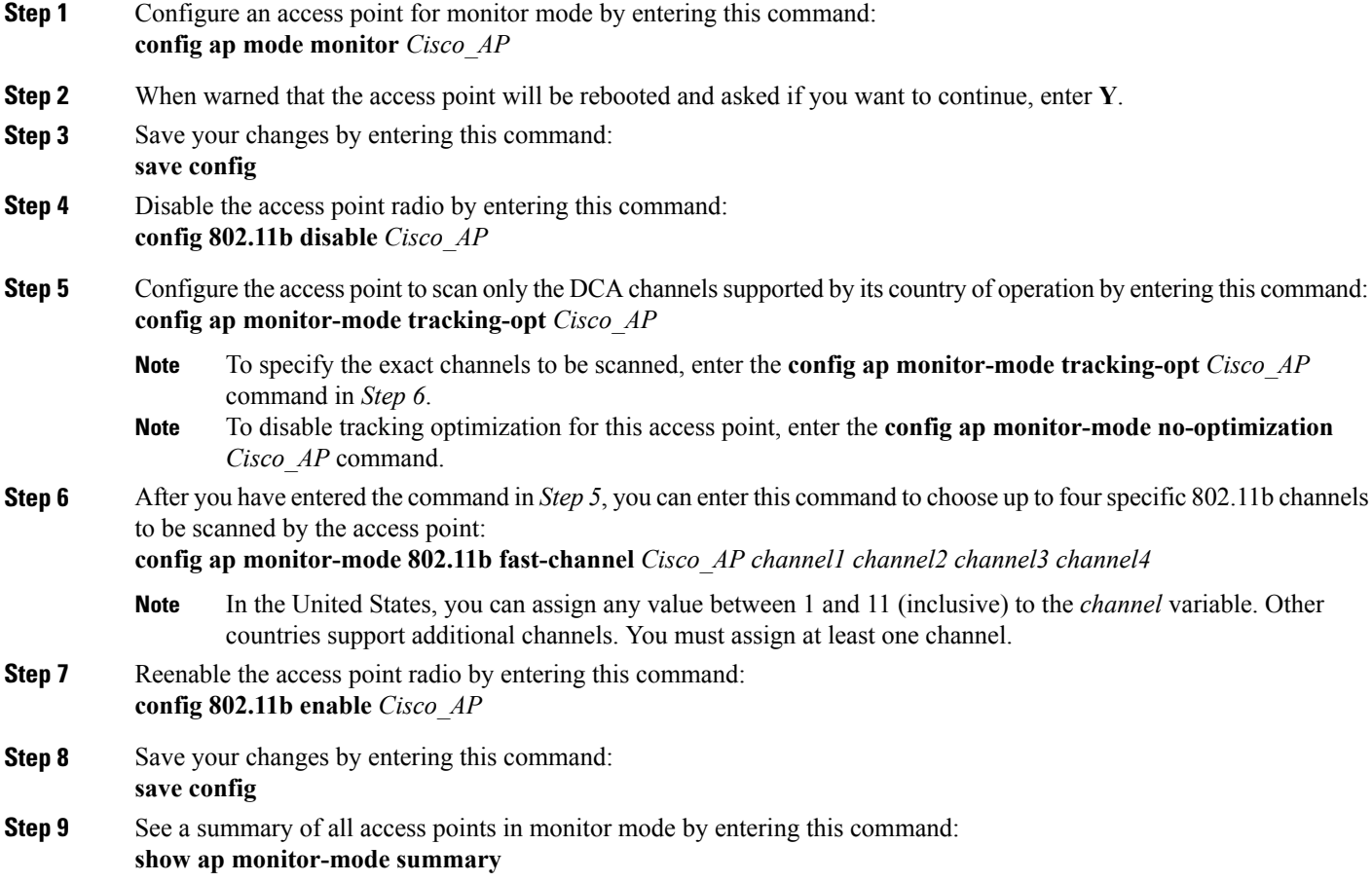